## 3\_7) 문의

## 1. 문의

1) 문의는 문자/SNS/메일/전화 연결로 구성된 메뉴 유형으로 문의, 소셜네트워크 연결, 문자, 메일, 전화 연결 등에 알맞은 유형입니다.

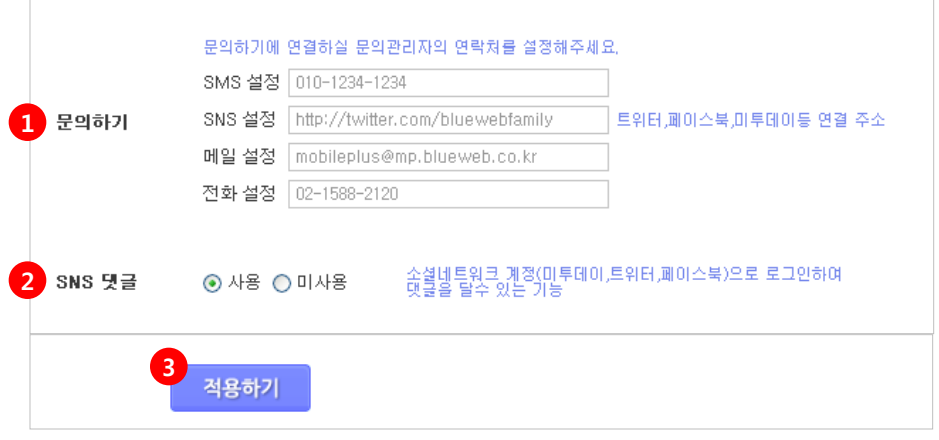

- ① 문의하기 이 상품에 대한 문의를 받을 문의관리자의 연락처들을 설정합니다.
	- \* 문자 설정 이 상품에 대한 문의를 받을 핸드폰번호를 입력합니다. 모바일 상에서 문자메시지로 연결됩니다.
	- \* SNS 설정 이 상품에 대한 문의를 받을 SNS (트위터,미투데이,페이스북)주소를 입 력합니다. 모바일 상에서 해당 SNS로 연결됩니다. ex> http://twitter.com/mobileplus
	- \* 메일 설정 이 상품에 대한 문의를 받을 이메일 주소를 입력합니다. 모바일 상에서 메일로 연결됩니다. ex> mobileplus@blueweb.co.kr
	- \* 전화 설정 이 상품에 대한 문의를 받을 전화번호를 입력합니다. 모바일 상에서 전화로 연결됩니다.

② SNS 댓글 - 소셜네트워크 계정(트위터, 미투데이, 페이스북 )으로 로그인하여 댓글을 달 수 있습니다.

3 적용하기 - [적용하기] 버튼을 클릭합니다.

## 3\_7) 문의

## 2. 문의 모바일화면

1) 작성한 [문의] 메뉴를 적용했을때의 모바일 화면입니다.

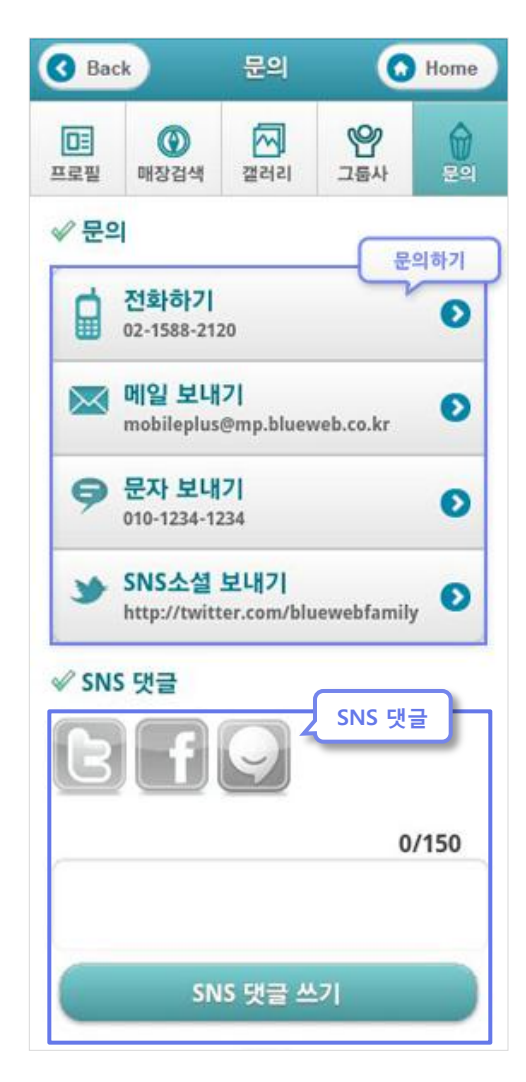